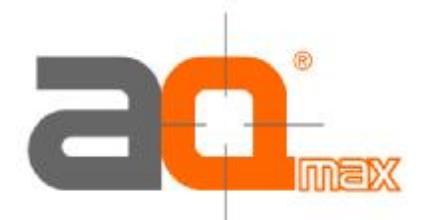

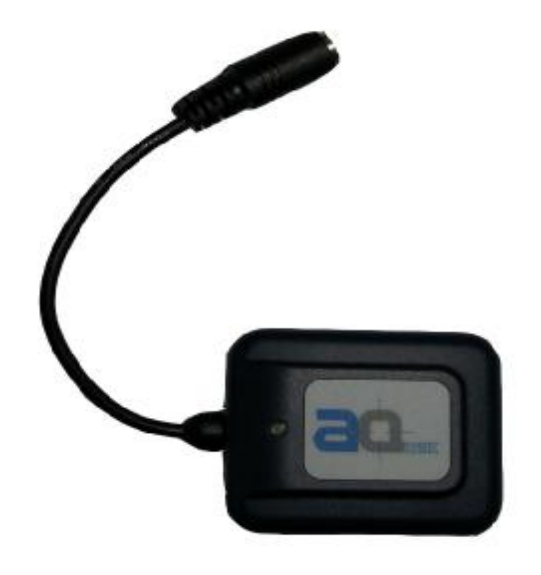

# AQ-300-U

# **High Sensitivity**

# **GPS Receiver**

# User's Manual Guide

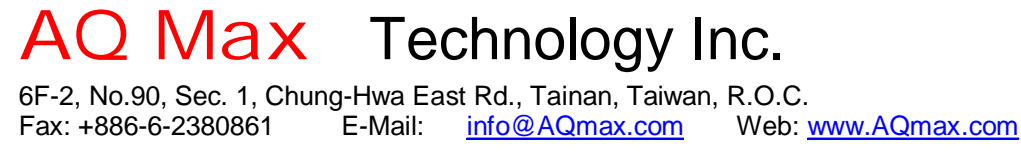

All Right Reserved

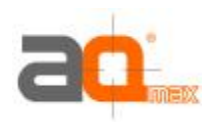

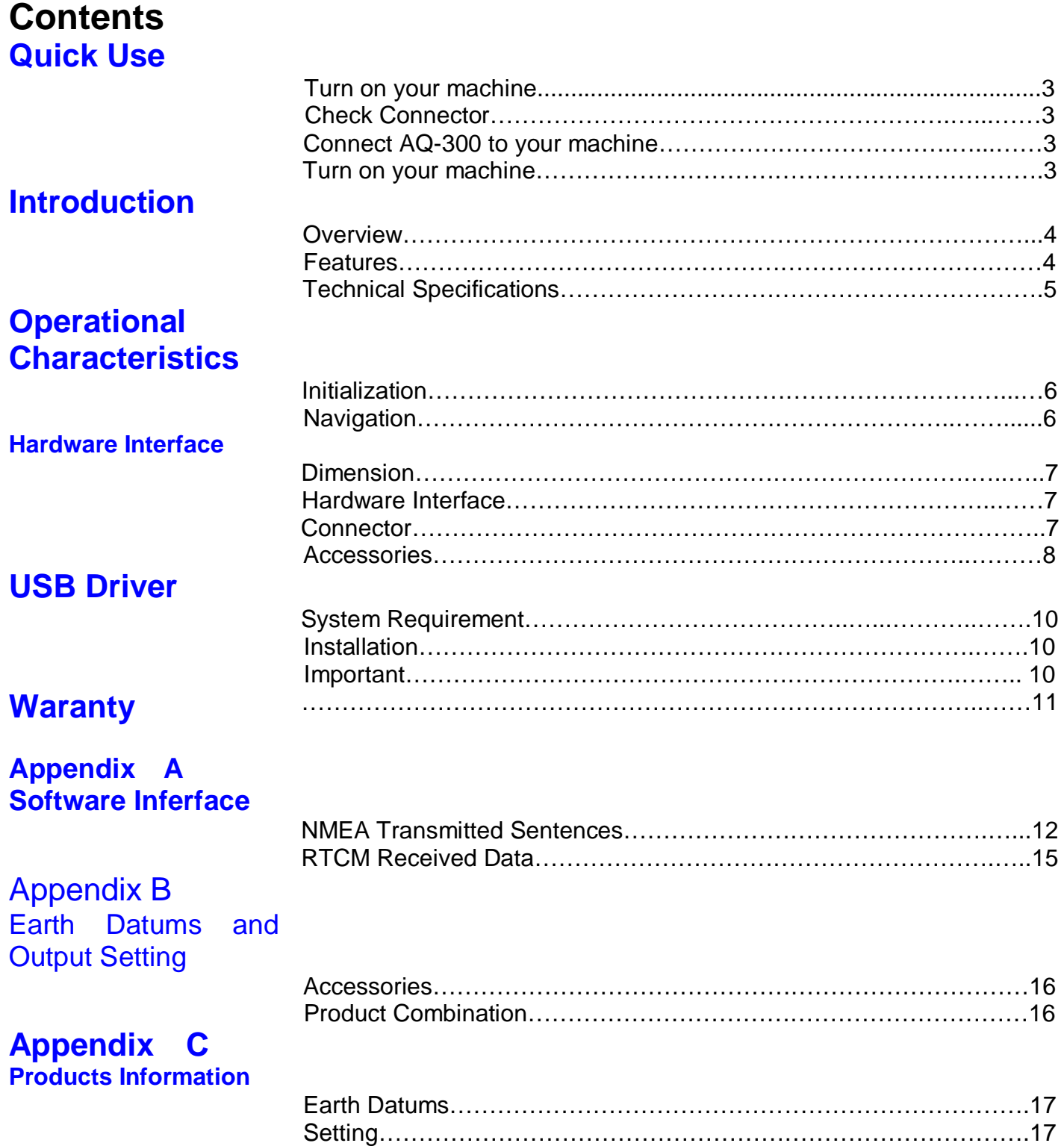

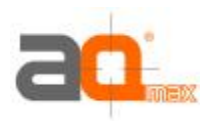

# **Quick Use**

Check GPS Package

**Standard Package** 

AQ-300 (GPS Receiver) + CD + Warranty Card + Quick Use

**Optional Package** 

The shop may bundle different accessories for you as follows:

- 1. PC Cable
- 2. PDA Cable
- 3. PDA Holder
- 4. Software (Navigation Software + Digital Map)
- 5. Others

Check connector

- a. C3000 RS-232 Serial Port Connector
- b. C3001 USB Connector, please install USB driver first.
- c. When you connect your PDA to AQ-300, you need an optional cable. Check the **e mark** (**FCC)** for safety and ensure the cigarette adapter with correct model number to avoid damaging your PDA.
- d. Various cables are ready for optional devices.

Connect AQ-300 to your machine.

Turn on your machine.

Your AQ-300 starts to provide you full GPS function.

## **Introduction Overview**

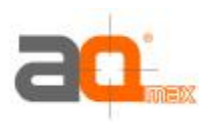

The **AQ-300 Smart Antenna** is a total solution GPS receiver, designed based on **SiRF Star II** Architecture. The AQ Max GPS technology is a low power (70mA), cost effective and easy integration GPS system. This positioning application meets strict needs such as car navigation, mapping, surveying, security, agriculture and so on.

Only clear view of sky and certain power supply are necessary to the unit. It communicates with other electronic utilities via compatible dual-channel through RS-232 or TTL and saves critical satellite data by built–in backup memory. **AQ-300** tracks up to 12 satellites at a time, reacquires satellite signals in 100 ms and updates position data every second. A sleeping mode will save power consumption dramatically to allow critical low power applications.

#### Features

The AQ-300 provides a host of features that make it easy for integration and use.

- 1. SiRF Star II chipset with embedded R3000 level, MIPS I class, 32-bit RISC processor available for customized applications in firmware.
- 2. High performance receiver tracks up to 12 satellites while providing first fast fix and low power consumption.
- 3. Differential capability utilizes real-time RTCM corrections producing 1-5 meter position accuracy.
- 4. Compact design ideal for applications with minimal space.
- 5. A rechargeable battery sustains internal clock and memory. It is recharged during normal operation.
- 6. User initialization is not required.
- 7. Dual communication channels and user selectable baud rates allow maximum interface capability and flexibility.
- 8. Optional communication levels, RS-232 and TTL meet ordinary application and new fashions of connecting PDA with TTL or RS-232 output.
- 9. FLASH based program memory: New software revisions upgradeable through serial interface.
- 10. LED display status: The LED provides users visible positioning status. LED "ON" when power connected and "BLINKING" when AQ-300 position identified. No more extra device is needed.
- 11. Built-in WAAS demodulator.
- 12. Built-in magnets for using on top of the car.
- 13. Waterproof (1 meter) design for all weather.

# **Technology** specifications Physical Dimension

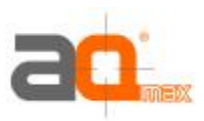

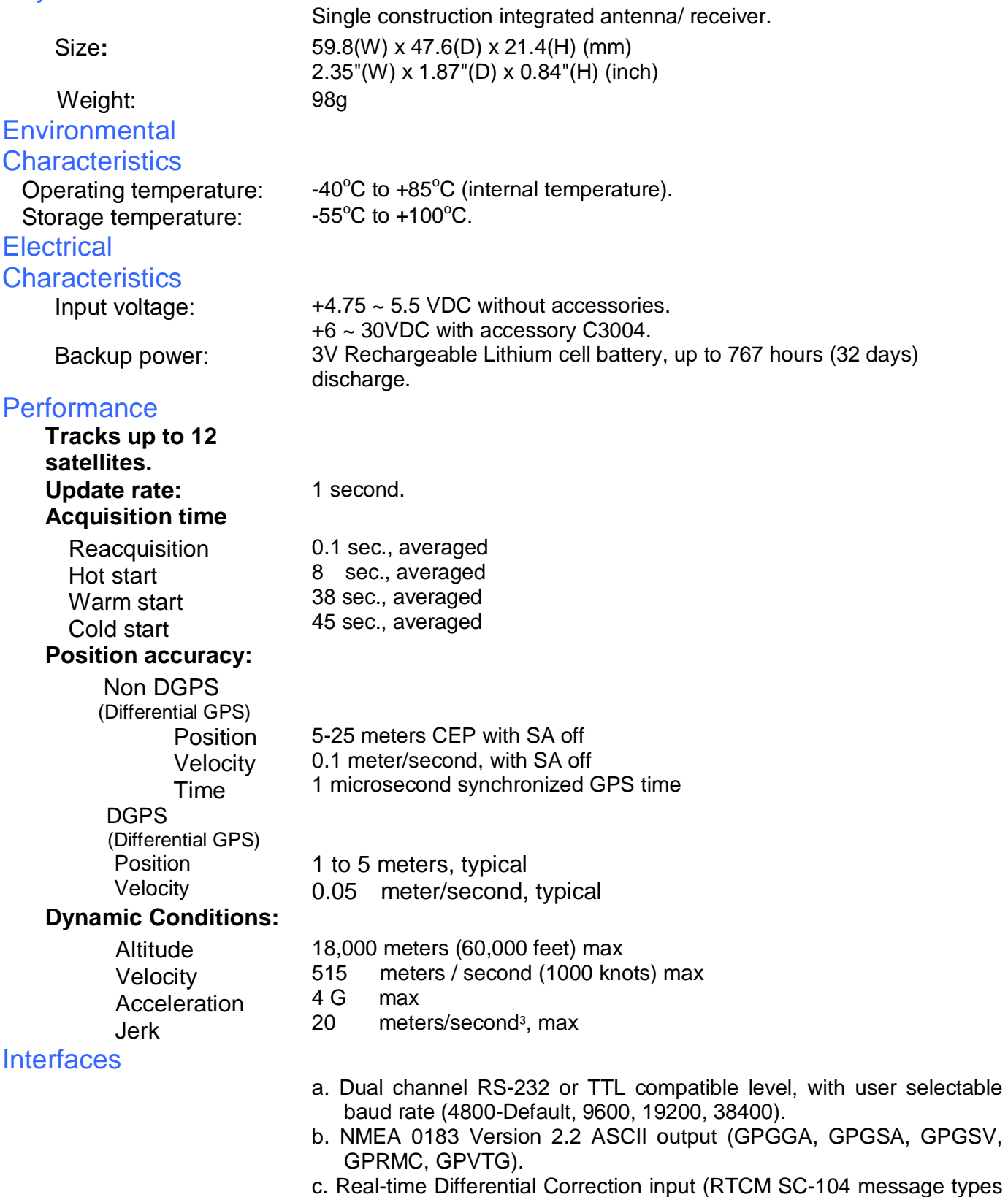

- 1, 5 and 9).
- d. SiRF protocol.

# **Operational characteristics**

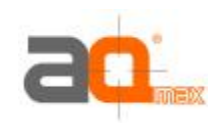

Initialization

**Navigation** 

As soon as the initial self-test is complete, the AQ-300 begins the process of satellite acquisition and tracking automatically. Under normal circumstances, it takes approximately 45 seconds to achieve a position fix, 38 seconds if ephemeris data is known. After a position fix has been calculated, information about valid position, velocity and time is transmitted over the output channel.

The AQ-300 utilizes initial data, such as last stored position, date, time and satellite orbital data, to achieve maximum acquisition performance. If significant inaccuracy exists in the initial data, or the orbital data is obsolete, it may take more time to achieve a navigation solution. The AQ-300 Auto-locate feature is capable of automatically determining a navigation solution without intervention from the host system. However, acquisition performance can be improved when the host system initializes the AQ-300 in the following situation:

- 1) Moving further than 1,500 kilometers.
- 2) Failure of data storage due to the inactive internal memory battery.

After the acquisition process is complete, the AQ-300 sends valid navigation information over output channels. These data include:

- 1) Latitude/longitude/altitude
- 2) Velocity
- 3) Date/time
- 4) Error estimates
- 5) Satellite and receiver status

The AQ-300 sets the default of auto-searching for real-time differential corrections in RTCM SC-104 standard format, with the message types 1, 5, or 9. It accomplishes the satellite data to generate a differential (DGPS) solution. The host system, at its option, may also command the AQ-300 to output a position whenever a differential solution is available.

## Hardware interface

**Dimension** 

Weight: 98g Hardware Interface

Size: 59.8(W) x 47.6(D) x 21.4(H) (mm) 2.35"(W) x 1.87"(D) x 0.84"(H) (inch)

> The AQ-300 includes an antenna in a unique style and waterproof gadget. Simply connect PS-2 female connector to one of the optional accessories and link to either your notebook PC, PDA or other devices. The one-piece cigarette adapter allows you to connect AQ-300 to your PDAs. Optional color, input voltage and output connector are listed and described below:

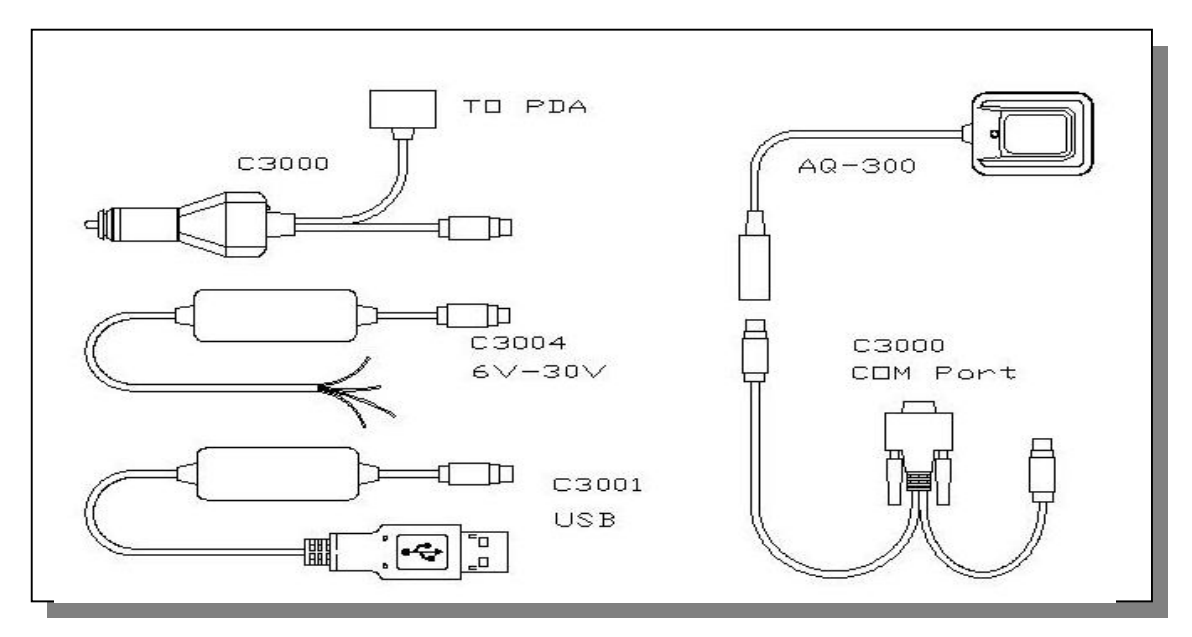

#### **Connector**

Standard cable: 2 meters with female PS-2 connector.

The AQ-300 is also equipped with optional customized connectors.

#### **Function definition of standard PS-2 composite connector**

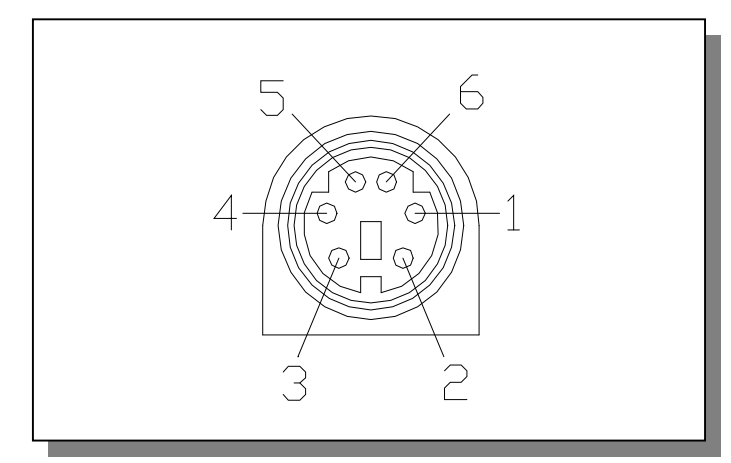

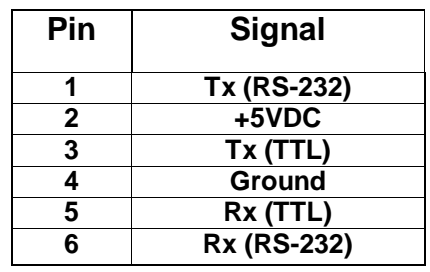

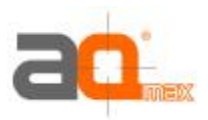

#### **Accessories**

**C3000 Mini Din**  Female and PS-2 male connector:

Cable Length: To AQ-300: 1 meter RS-232 to PS-2: 45 cm

#### **Mini Din Female connector function definition:**

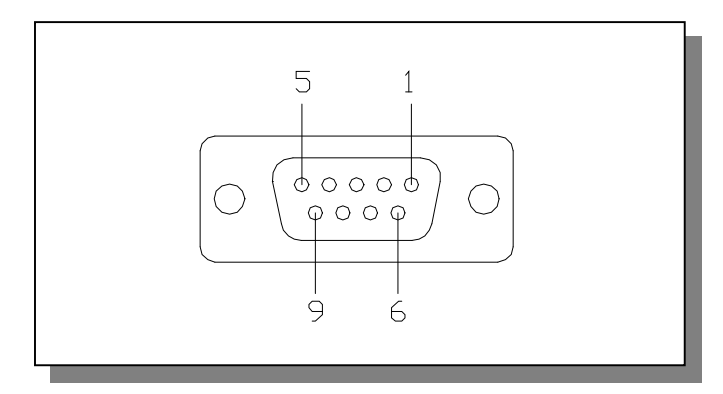

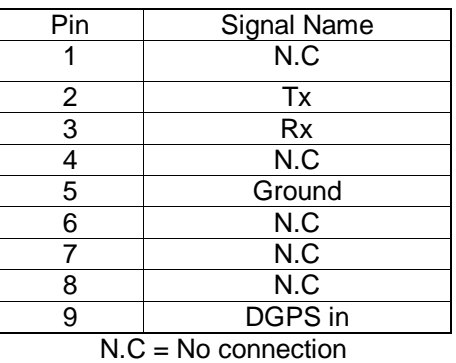

#### **PS2 composite connector function definition (to PC):**

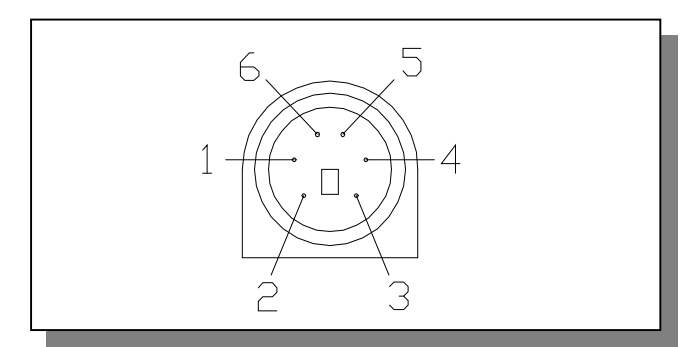

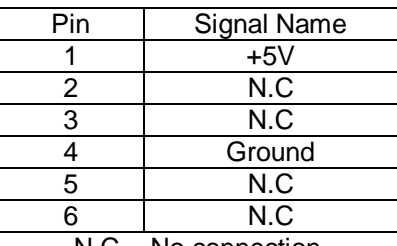

N.C = No connection

#### **C3001 USB connector**

The function definition of the A Type USB connector is as follows:

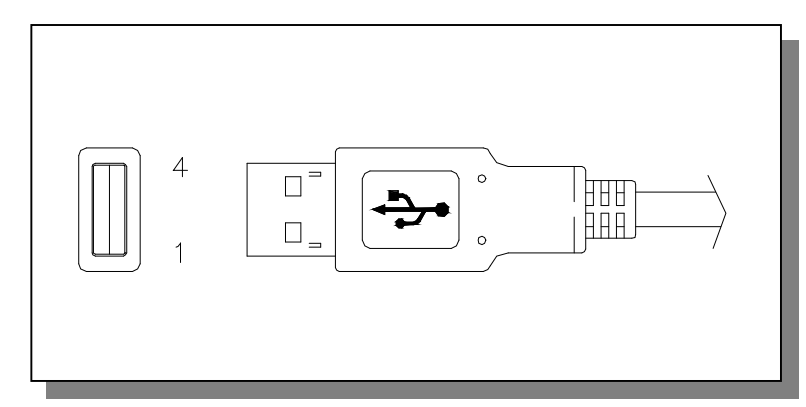

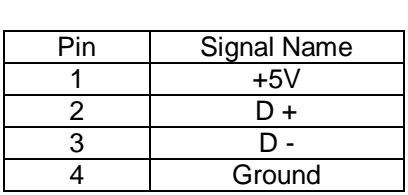

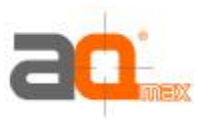

#### **C3004 High power connector**

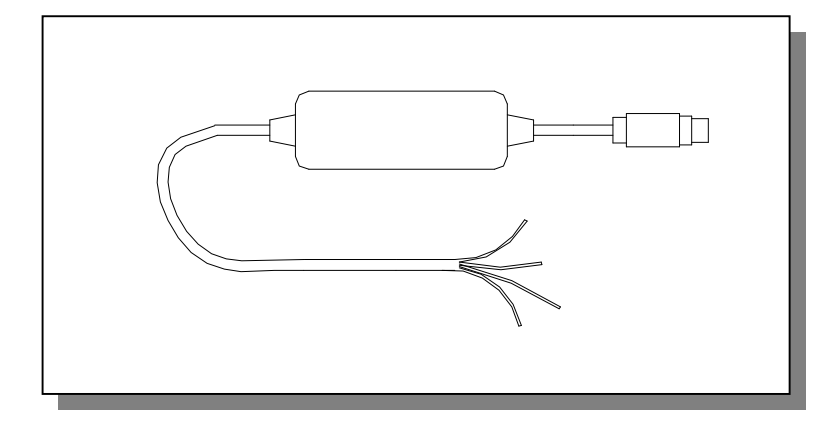

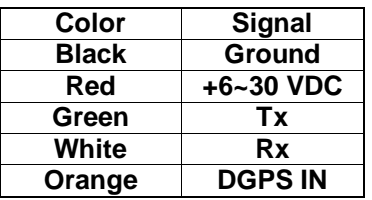

### C3002 Optional Cigarette Adapter

The optional cigarette adapter with 2-meter core cable is for using in a car or boat. It must be used together with a C3000 or an old standard COM + PS-2 GPS receiver.

Input voltage: DC12V - 26V

#### **C3003 Cigarette adapter and PDA connector:**

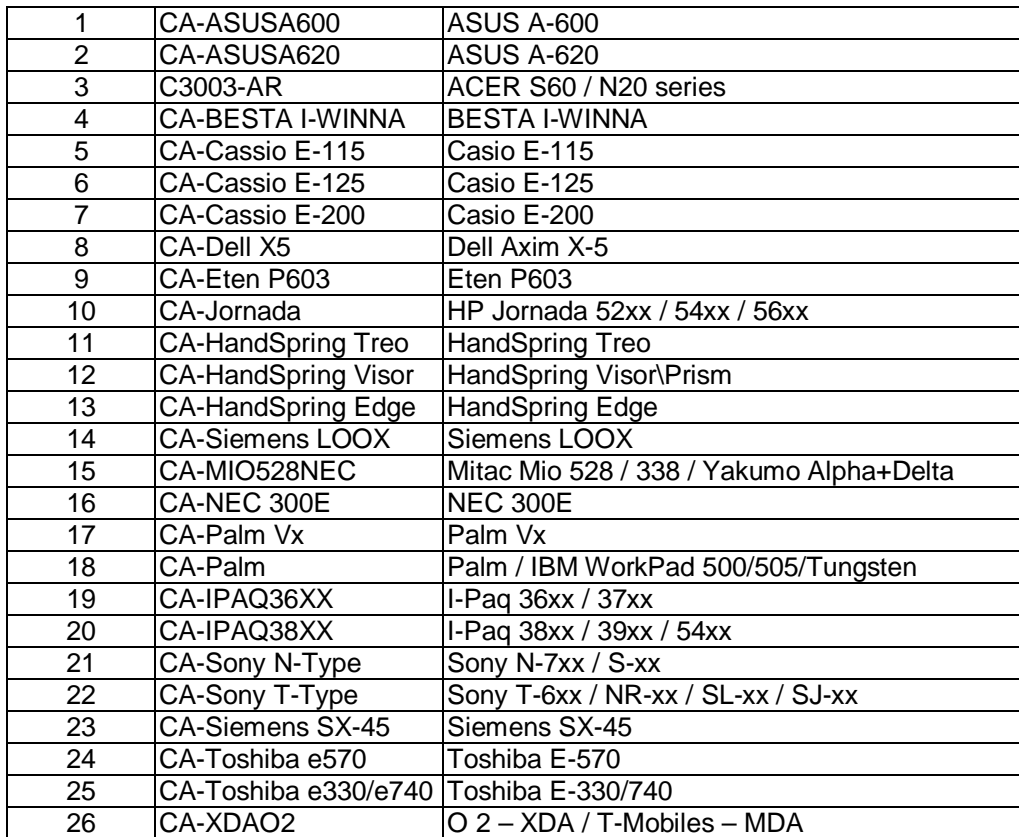

# **USB Driver**

**Installation** 

**System Requirements** 

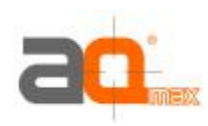

IBM, Pentium or above and other compatible PC; 16 MB and above memory; Windows 98/Me/2000; VGA Graphic Adapter.

- 1. Copy entire <AQ-300 USB> folder from CD to hard disk.
- 2. Connect AQ-300 USB connector to computer. While the computer automatically starts the installation program, please direct the driver to the <AQ-300 USB> folder.
- 3. After the installation is complete, go to <Device Manager> and select <Ports (COM & LPT)> to verify if a virtual COM port <USB to Serial Port> was created.

#### Important

Verify the COM port # to start using your own navigating software.

- 1. Click **<Start>** menu, select **<Settings>,** then enter <**Control Panel>.**
- 2. After entering **<Control Panel>**, select **<System>.**
- 3. Select **<Device Manager>.**
- 4. Find the **<Connect Port>** and check the Virtual COM Port, which was created by the USB driver. Please note that the Virtual COM Port number might be different from every computer. Before using navigating software, please confirm the COM Port numbers created by your computer and provided by your navigation software. They must be the same Com Port numbers. Otherwise, the navigating software won't receive the satellite signal for the un-match COM Port setting.

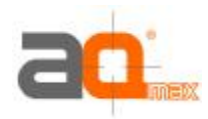

# **Warranty**

The limited warranty provided by AQ Max Technology Inc. is subject to the terms set forth below:

- 1. AQ Max provides certain warranty service to AQ Max products without charge for two year warranty period from the purchase date.
- 2. The warranty for accessories is six months.
- 3. Repairs or replacement will be made within warranty period at no charge to the customer either for parts or labor cost. The customer is, however, responsible for any transportation.
- 4. Beyond warranty period, parts repair cost and labor cost will be charged.
- 5. This warranty does not cover any defect due to abuse, misuse, accident or unauthorized alteration of repairs. AQ Max Technology Inc. assumes no responsibility for special, incidental, punitive or consequential damages, or loss of use.

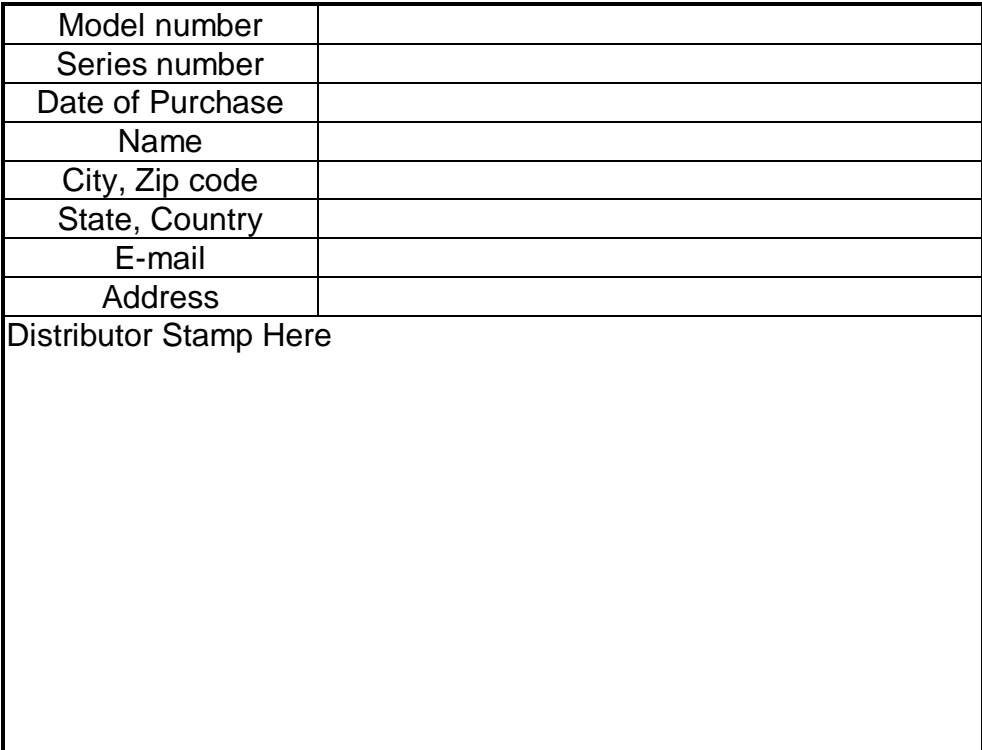

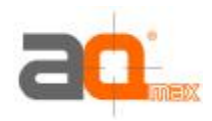

# **Appendix A Software Interface**

The AQ-300 interface protocol is based on the National Marine Electronics Association's NMEA 0183 ASCII interface specification, which is defined in NMEA 0183, Version 2.2 and the Radio Technical Commission for Maritime Services (RTCM Recommended Standards For Differential Navstar GPS Service, Version 2.1, RTCM Special Committee No.104).

### NMEA Transmitted **Messages**

The AQ-300 supported by SiRF Technology Inc. also outputs data in NMEA-0183 format as defined by the National Marine Electronics Association (NMEA), Standard. The default communication parameters for NMEA output are 4800 baud, 8 data bits, stop bit, and no parity.

#### **Table A-1 NMEA-0183 Output Messages**

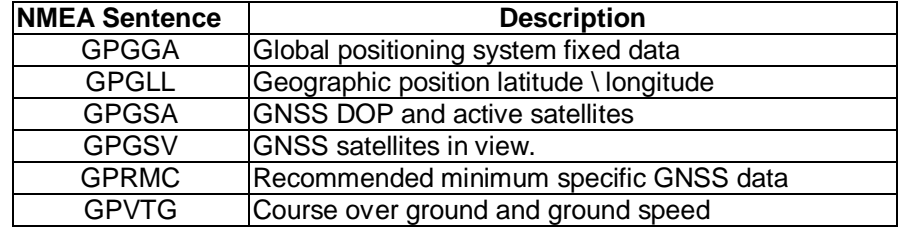

#### **Global Positioning System Fix Data (GGA)**

Table A-2 contains the values for the following example:

#### **\$GPGGA,161229.487,3723.2475,N,12158.3416,W,1,07,1.0,9.0,M, , , ,0000\*18**

#### **Table A-2 GGA Data Format**

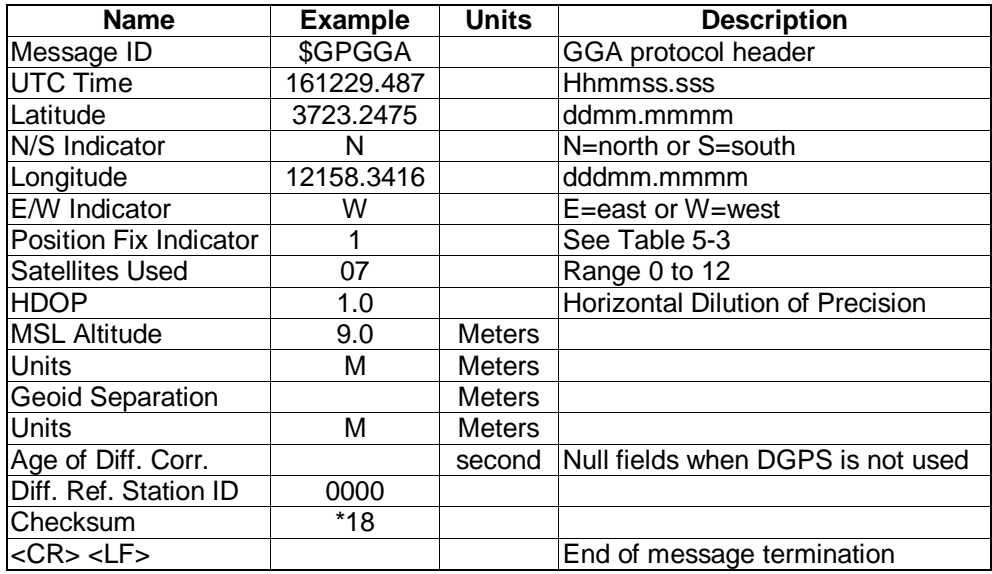

#### **Table A-3 Position Fix Indicator**

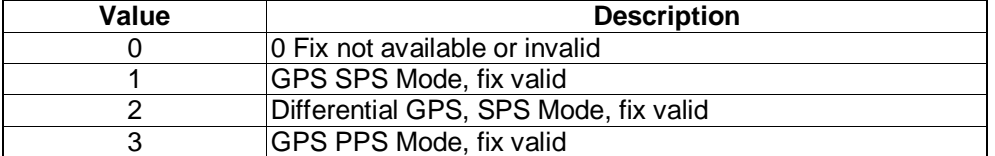

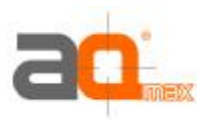

#### **Geographic Position with Latitude/Longitude (GLL)**

Table A-4 contains the values for the following example:

#### **\$GPGLL,3723.2475,N,12158.3416,W,161229.487,A\*2C**

#### **Table A-4 GLL Data Format**

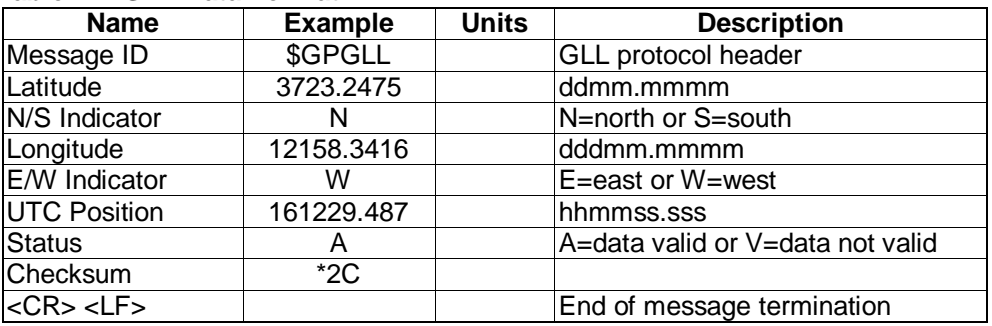

#### **GNSS DOP and Active Satellites (GSA)**

Table A-5 contains the values for the following example:

#### **\$GPGSA,A,3,07,02,26,27,09,04,15, , , , , ,1.8,1.0,1.5\*33**

#### **Table A-5 GSA Data Format**

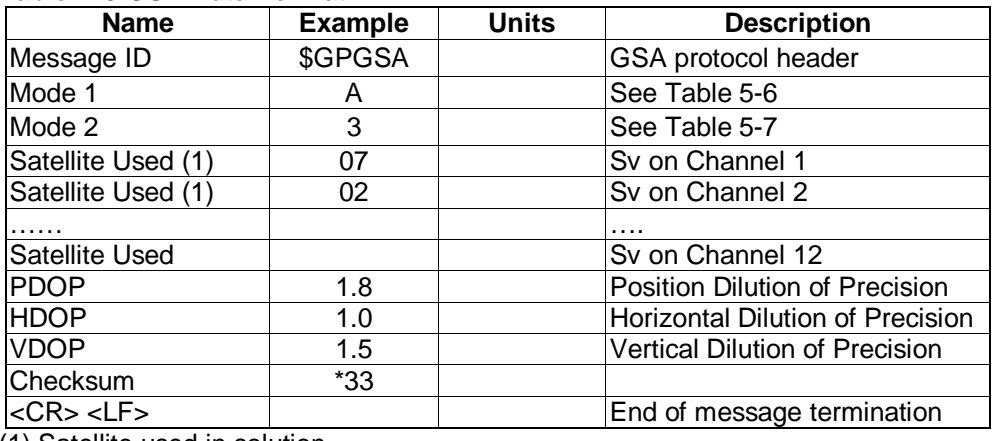

(1) Satellite used in solution.

#### **Table A-6 Mode 1**

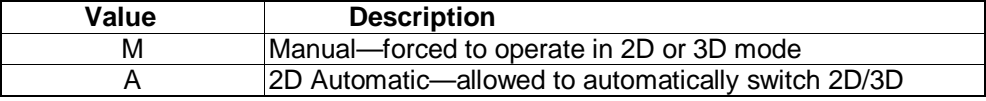

#### **Table A-7 Mode 2**

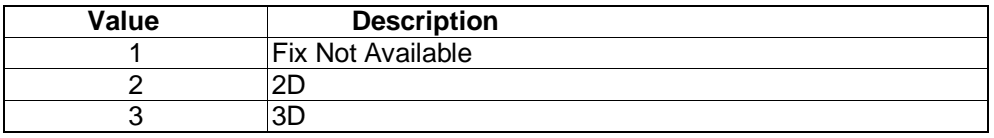

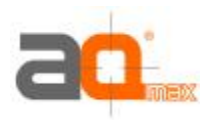

#### **GNSS Satellites in View (GSV)**

Table A-8 contains the values for the following example:

**\$GPGSV,2,1,07,07,79,048,42,02,51,062,43,26,36,256,42,27,27,138,42\*71 \$GPGSV,2,2,07,09,23,313,42,04,19,159,41,15,12,041,42\*41**

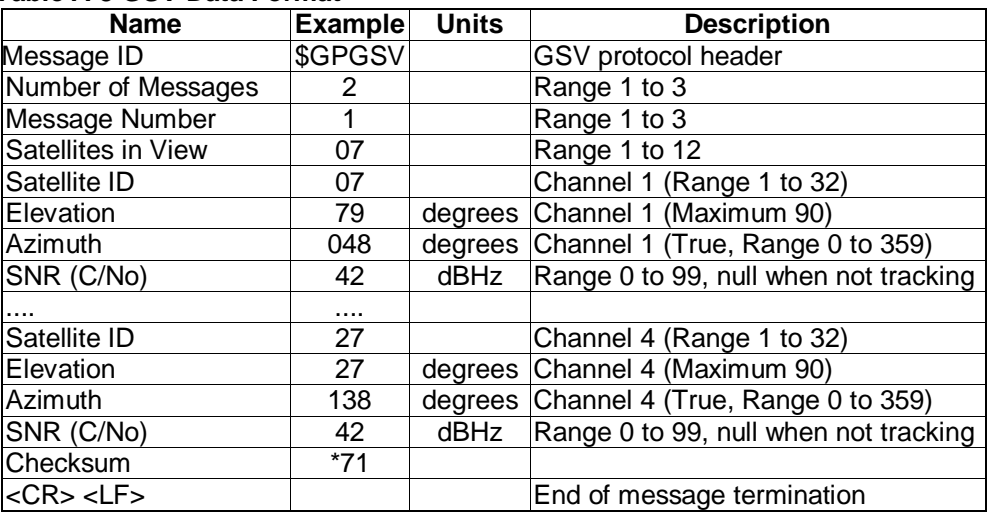

#### **Table A-8 GSV Data Format**

**NOTE:** Items <4>,<5>,<6> and <7> repeat for each satellite in view to a maximum of four (4) satellites per sentence. Additional satellites in view information must be sent in subsequent sentences. These fields will be null if unused.

#### **Recommended Minimum Specific GNSS Data (RMC)**

Table A-9 contains the values for the following example:

#### **\$GPRMC,161229.487,A,3723.2475,N,12158.3416,W,0.13,309.62,120598, ,\*10**

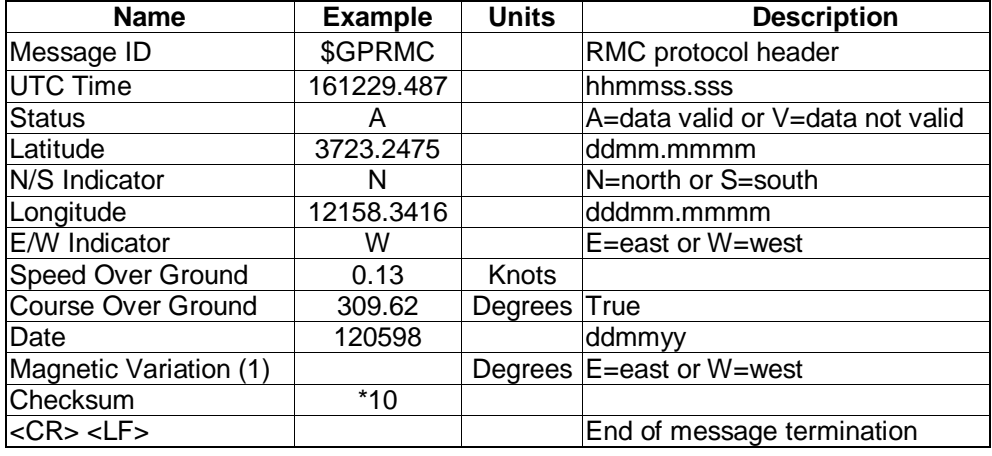

#### **Table A-9 RMC Data Format**

 (1) SiRF Technology Inc. does not support magnetic declination. All "course over ground" data are geodetic WGS84 directions.

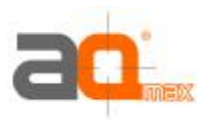

#### **Course Over Ground and Ground Speed**

Table A-10 contains the values for the following example:

#### **\$GPVTG,309.62,T, ,M,0.13,N,0.2,K\*6E**

#### **Table A-10 VTG Data Format**

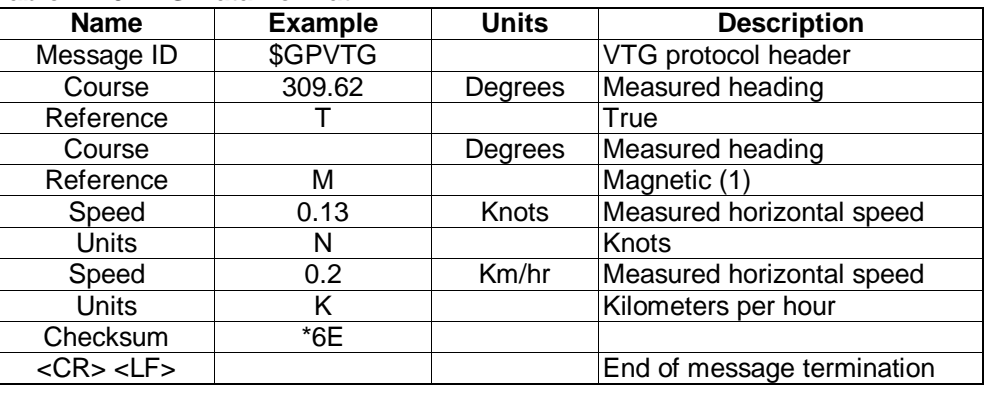

 (1) SiRF Technology Inc. does not support magnetic declination. All "course over ground" data are geodetic WGS84 directions.

### RTCM Received **Data**

The default communication parameters for DGPS Input are 9600 baud, 8 data bits, stop bit, and no parity. Position accuracy of less than 5 meters can be achieved with the AQ-300 by using Differential GPS (DGPS) real-time pseudo-range correction data in RTCM SC-104 format, with message types 1, 5, or 9. As using DGPS receiver with different communication parameters, AQ-300 may decode the data correctly to generate accurate messages and save them in battery-back SRAM for later computing.

### Appendix B Ordering Information **Accessories**

#### **Cables**

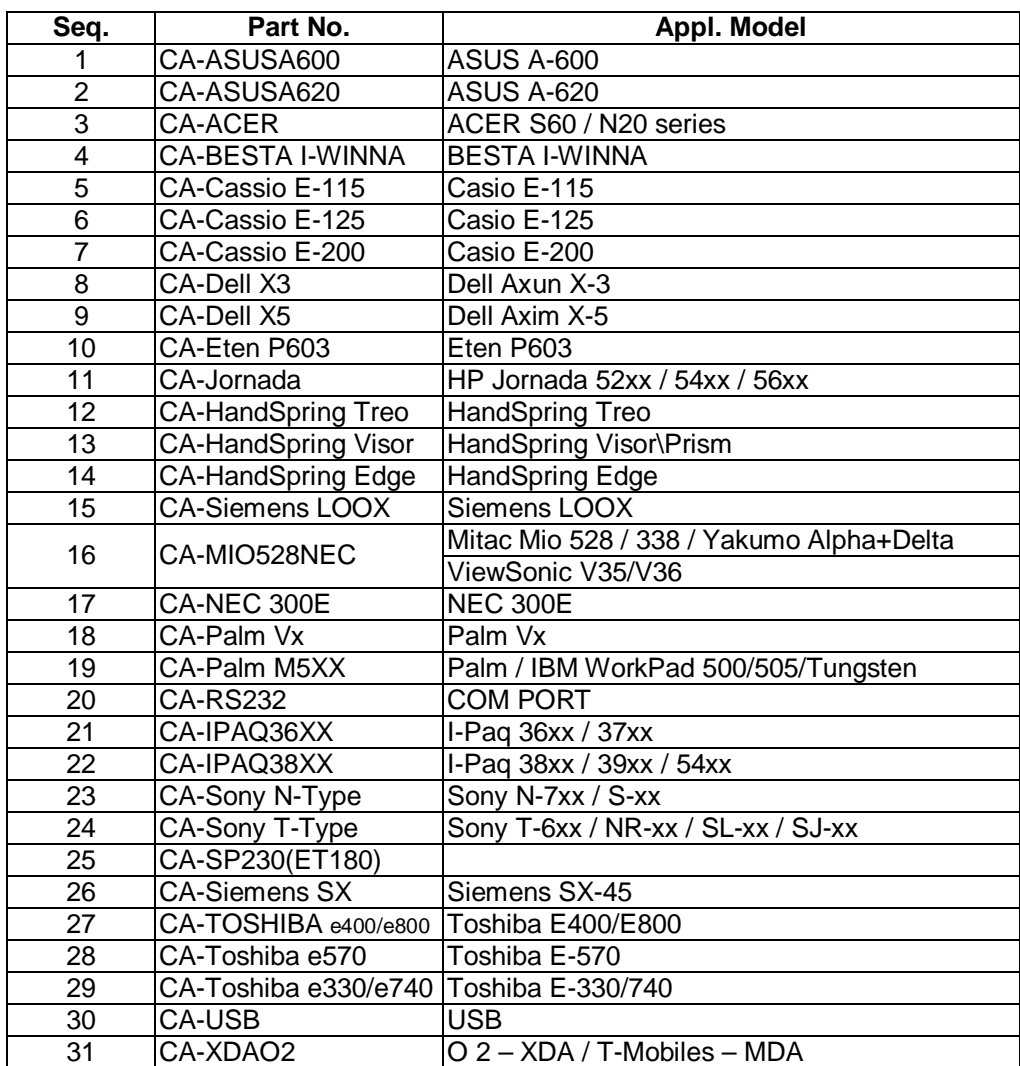

 Remarks: All Cigarette Adapters are up to 2A and with certificate of **CE, FCC** and **e mark**.

# **Product Combination**

**Standard package** 

AQ-300 (GPS Receiver) + Documents CD + Warranty Card + Quick Use

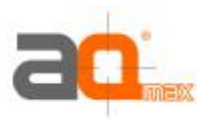

# **Appendix C Earth Datums & Output Setting**

Earth Datums

The AQ-300 is built in earth datum with WGS84.

### **Setting**

#### **Manufacturing Default**

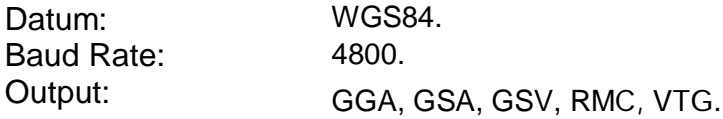

#### **Baud Rate and Output Sentences Setting**

By SiRF demo Program

- 1) Connect your AQ-300 to PC (either COM or USB)
- 2) Execute SiRFdemo.exe (Program is in the CD)
- 3) When "Data Source Setup" shows, select the port (COM 1, 2 or 3….) you used, click "OK".
- 4) Click "Action", select "Open Data Source." Then you will see lots of sentences show. All the sentences start with \$GPxxxx. This is NMEA protocol. If you do not see these sentences, please click "View", "Select Message", then click "Development". The message will appear. If it still shows nothing, then continue below steps.
- 5) There is a screen "Selection of Target Receiver Software" might appear, please select "SiRF Star II".
- 6) Click "Action." Select "Switch to SiRF Protocol". Then you will see SiRF binary and the sentences start with #Time, shows every 4 lines and you can not see the sentences start with \$GP. These sentences are for setting or viewing the GPS receiver's performance. If your software is using standard NMEA protocol, please do the following:
- 7) Click "Action." Select "Switch to NMEA Protocol". You will see GGA, GSV, GSA and RMC in black and the Baud Rate is 4800. These are the default we put inside the receiver. Please click "OK". Then you can use it as a standard GPS receiver. If your software uses different sentences, please choose the sentences you need.

After above actions, the new setting will be kept in SRAM. If no power supplied to AQ-300 for more than 30 days, user must reset again when power on.

#### By other SiRF based demo program

There are a few companies or private websites providing some very good demo software.